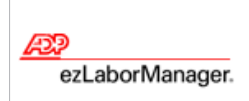

# **Entering Your In and Out Times on Your Timecard**

# **Quick Reference**

**Note:** For more detailed information about the tasks described below, see the ezLaborManager online help. To access the online help, click  $\overline{2}$  in the upper right corner of any main ezLaborManager page.

## To Enter Your In and Out Times on Your Timecard

- **1** From **My Home**, click the **My Timecard** icon.
- **2** From the **Pay Date Range** menu on the **My Timecard** page, select the time frame for which you want to enter your time.
- **3** Enter the appropriate information in the following fields:
	- **Time In**
	- **Time Out**
	- **Department** or other labor category (If required. Click  $\left|\mathbf{Q}\right|$  to select from a list.)
- **4** Click **Submit**.

### To Enter Non-Worked Time (such as Sick or Vacation Time)

- **1** From **My Home**, click the **My Timecard** icon.
- **2** From the **Pay Date Range** menu on the **My Timecard** page, select the time frame for which you want to enter non-worked time.
- **3** Enter the appropriate information in the following fields:
	- **Time In** (Enter your usual start time.)
	- **Hours** (Enter your total non-worked hours.)
	- **Earnings Code** (Click  $\boxed{Q}$  to select from a list.)
- **4** Click **Submit**.

#### To Print Your Timecard

- **1** From **My Home**, click the **My Timecard** icon.
- **2** From the **Pay Date Range** menu on the **My Timecard** page, select the time frame for which you want to print your timecard.
- **3** Click **Printable View**.
- **4** In the **Printable View** window, expand or collapse the categories as desired. Only expanded categories will be printed.
- **5** Click **Print**.

#### To View Your Company Holidays (optional feature)

- **1** Click **My Holidays**.
- **2** In the **[Current Year] Holidays** section, view your company's holidays for the current year.
- **3** Click **Last Year** or **Next Year** to view the previous or next year's holidays.

Copyright © 2009 ADP, Inc. All rights reserved. The ADP Logo is a registered trademark of ADP of North America, Inc. ezLaborManager is a registered trademark of Automatic Data Processing, Inc. Rev. 092809 1